# **ULTRIX**

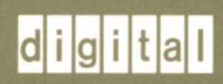

## **Guide to the Error Logger**

## **ULTRIX**

## **Guide to the Error Logger**

Order Number: AA-ME95B-TE June 1990

Product Version: ULTRIX Version 4.0 or higher

The ULTRIX operating system records information about error conditions, informational messages, application messages, and other system events in the system error logging file. This guide provides an overview of the components and operation of the error logging subsystem. It also describes the elcsd.conf file, the eli command, and the error report formatter, uerf.

 $\sigma_{\rm{eff}}=4.0$ 

 $\sim$ 

 $\sim$ 

**digital equipment corporation maynard, massachusetts** 

Restricted Rights: Use, duplication, or disclosure by the U.S. Government is subject to restrictions as set forth in subparagraph (c) (1) (ii) of the Rights in Technical Data and Computer Software clause of DFARS 252.227-7013.

#### © Digital Equipment Corporation 1990,1987 All rights reserved.

The information in this document is subject to change without notice and should not be construed as a commitment by Digital Equipment Corporation. Digital Equipment Corporation assumes no responsibility for any errors that may appear in this document.

The software described in this document is furnished under a license and may be used or copied only in accordance with the terms of such license.

No responsibility is assumed for the use or reliability of software on equipment that is not supplied by Digital or its affiliated companies.

The following are trademarks of Digital Equipment Corporation:

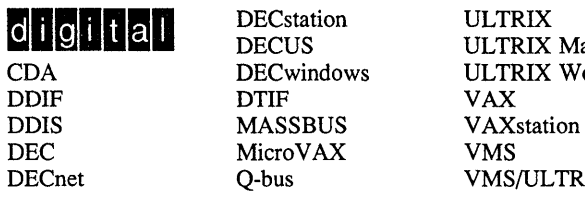

ULTRIX Mail Connection CDA DEC windows ULTRIX Worksystem Software<br>DDIF DTIF VAX VMS/ULTRIX Connection

UNIX is a registered trademark of AT&T in the USA and other countries. IBM is a registered trademark of International Business Machines Corporation. MICOM is a registered trademark of MICOM Systems, Inc.

## **About This Manual**

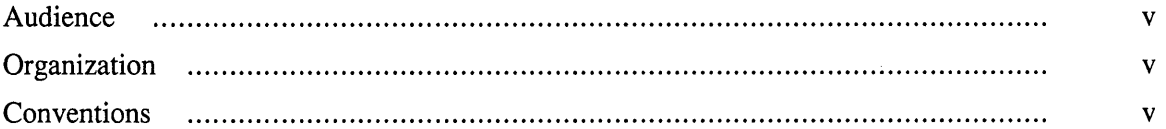

## **1 Error Logging Subsystem Overview**

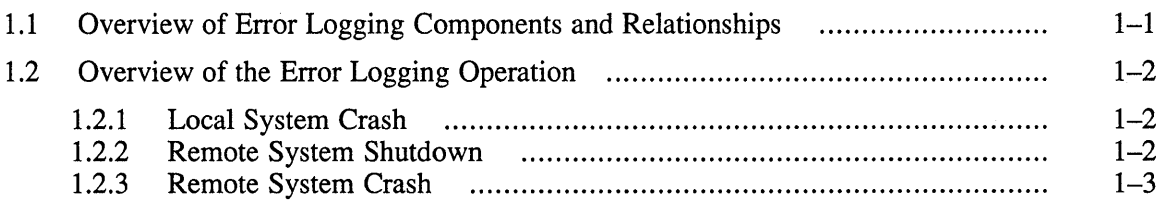

## **2 Kernel Error Logging Subsystem Components**

 $\bar{\lambda}$ 

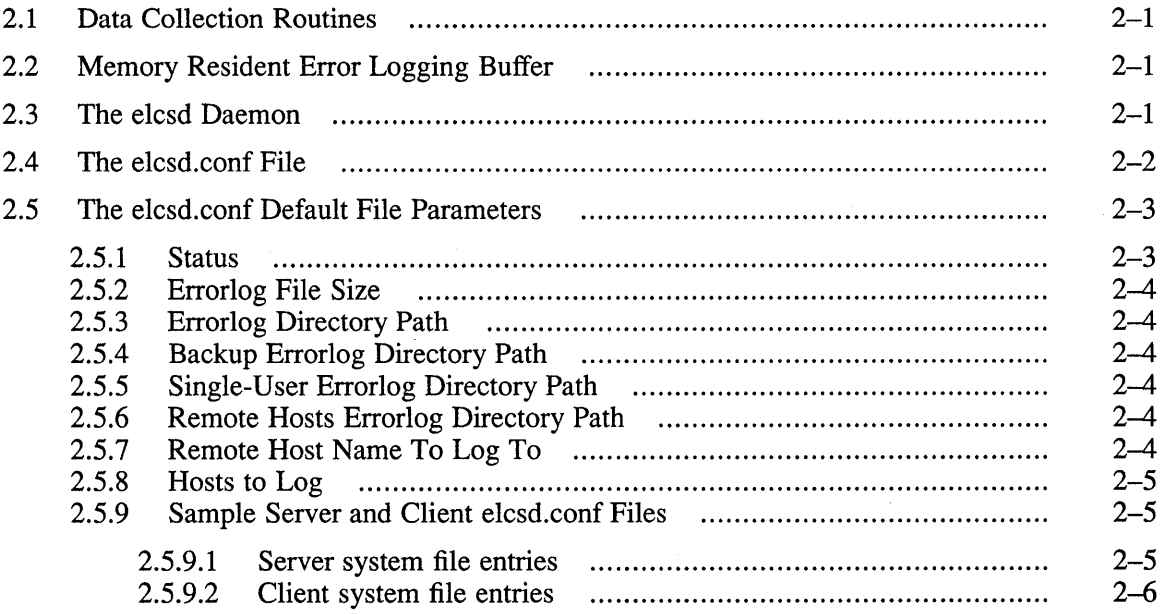

## **3 Error Logging Subsystem Management and Maintenance**

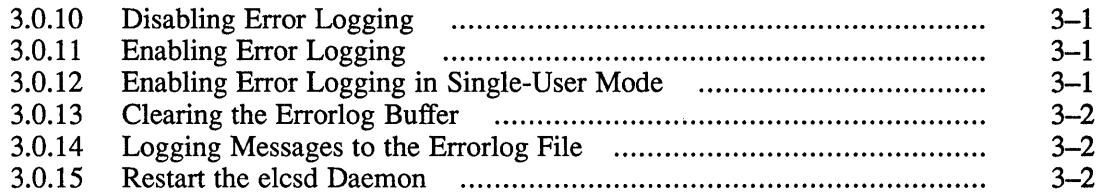

## **4 The Error Report Formatter**

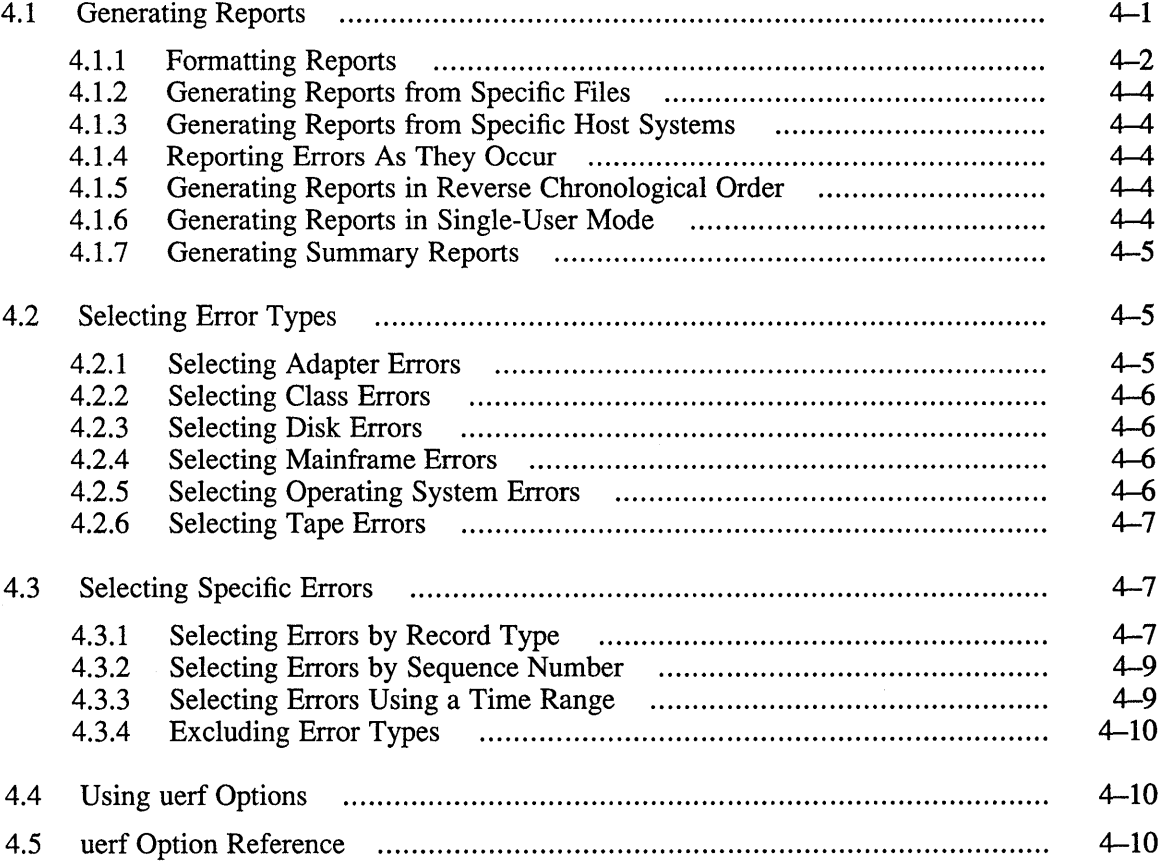

## **Examples**

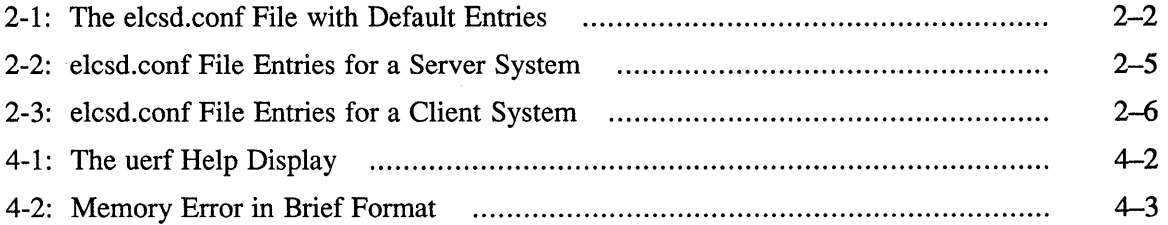

## **Tables**

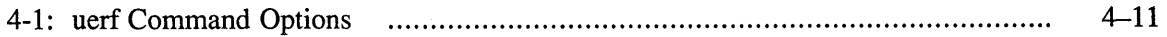

The ULTRIX operating system records information about error conditions, informational messages, application messages, and other system events in the system error logging file. The ULTRIX operating system provides an error logging subsystem that records the data in a log file and an error log report formatter utility that interprets the data and generates reports.

The error logging report formatter is intended for use as a system management and maintenance tool to determine the source, frequency, and type of recurrent system and hardware activity.

### **Audience**

The audience for this manual is anyone who manages error information on the system. While this person is usually the system manager, others, such as any DIGITAL service representative, can use the Error Logging System for analyzing error information to help identify the cause of problems in the system. This guide assumes that the reader is familiar with basic ULTRIX system functions.

## **Organization**

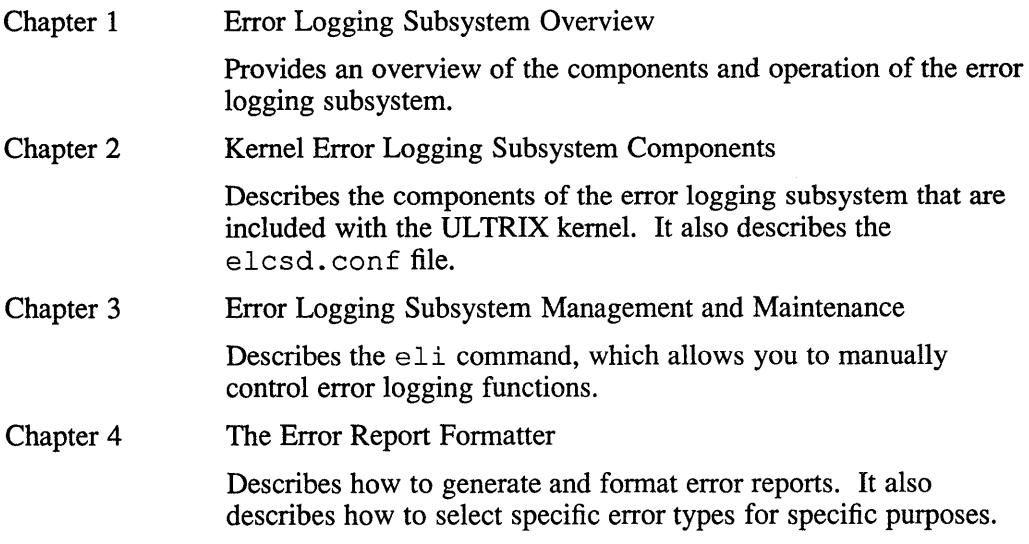

## **Conventions**

The following conventions are used in this manual:

cat(1) Cross-references to the *ULTRIX Reference Pages* include the appropriate section number in parentheses. For example, a

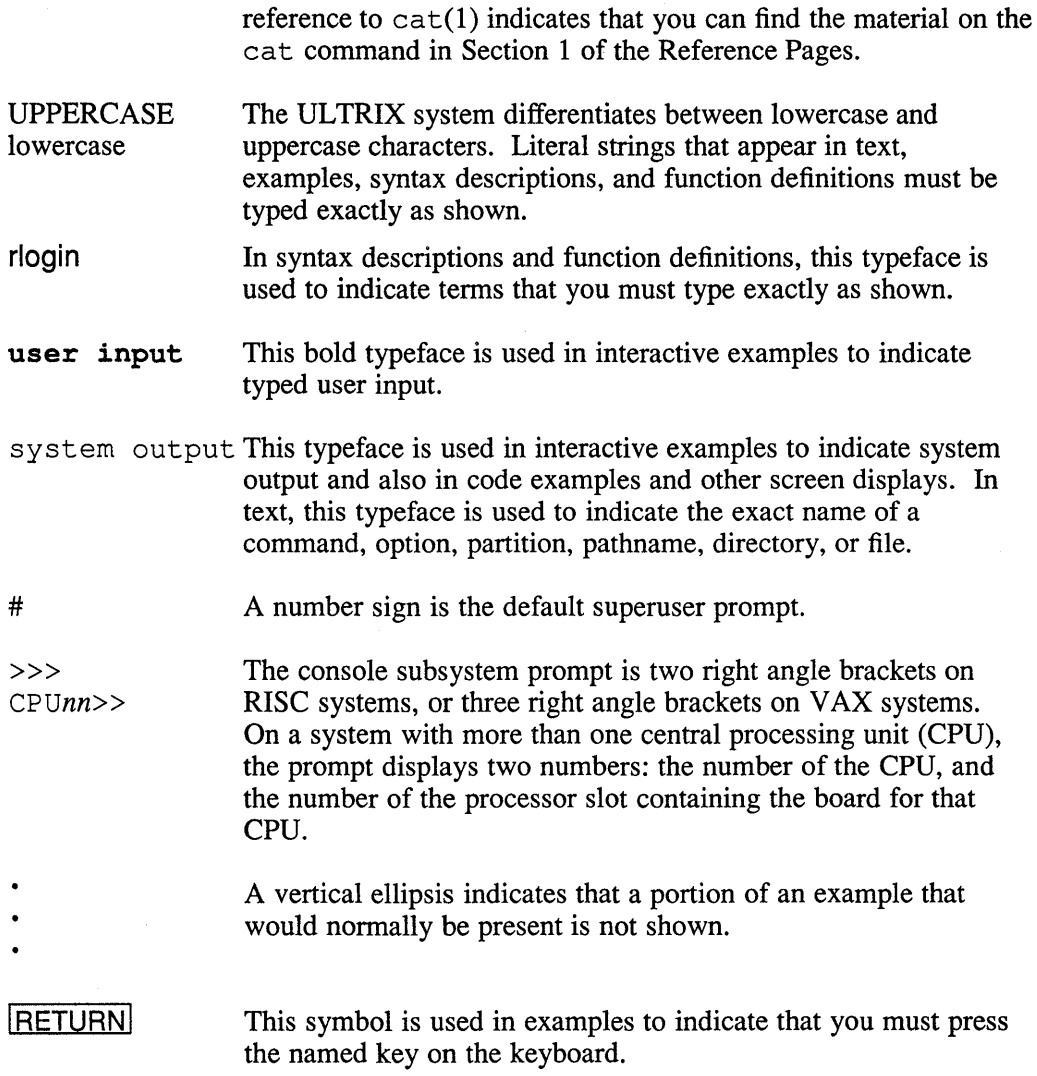

The error logging subsystem is a system management utility designed to help you and your Digital field service representative analyze stored error information. The error logging subsystem records and reports errors and other events that occur on your ULTRIX system. Together with the error report formatter, you can produce error reports to help you identify the cause of problems with your system.

This chapter describes the error logging subsystem. It covers:

- Error logging subsystem components
- Error logging subsystem operation

The components of the error logging subsystem that are included with the ULTRIX kernel are described in Chapter 2. These components include the elcsd daemon and the elcsd. conf file.

Chapter 3 describes the  $\in$  1 i command, which you can use to control error logging subsystem functions manually. These functions include enabling error logging in single-user mode and clearing the kernel buffer.

The error logging subsystem also contains the ULTRIX error report formatter,  $u \in f$ , which allows the user to generate and format several specific types of error reports. Information on uerf is contained in Chapter 4.

In all discussions of the error logging subsystem, the following definitions apply:

server: The system that receives error messages from other systems.

client: Any system that logs messages to the server.

### **1.1 Overview of Error Logging Components and Relationships**

The error logging subsystem consists of:

- Data collection routines that exist in device drivers, the ULTRIX kernel, or application software
- The memory resident error logging buffer located in the ULTRIX kernel
- The elcsd daemon
- The elcsd. conf file
- The eli command
- The uerf utility

The error logging system files reside in the /etc directory.

## **1.2 Overview of the Error Logging Operation**

Error log events are initiated by hardware errors, informational events, the ULTRIX kernel, or applications. Appropriate information is gathered by the applicable driver, ULTRIX kernel, or application to fonn an error log event that is temporarily stored in the memory resident error log buffer. The error log daemon,  $\epsilon$ lcsd, retrieves those events and transfers them to an error log file for permanent storage.

The error logging subsystem is capable of establishing a connection to a remote system for storage of error log data. See Section 2.5 for more information.

#### **1.2.1 Local System Crash**

When the system crashes, the data in the memory resident error log buffer is saved. When the system reboots, the data is retrieved and appended to the error log file for permanent storage.

The following default entry in the /etc/rc .local file causes a core dump and the error log data to be saved when the system crashes:

/etc/savecore /usr/adm/crash >/dev/console

The core dump, (vmcore and vmunix), is stored in  $/\text{usr}/\text{adm}/\text{crash}$ . The memory resident error log data is stored in /usr / adm/ syserr / elbuffer. When the system is rebooted and the  $\epsilon$  lcsd daemon started, the  $\epsilon$  lcsd daemon will retrieve the data from the /usr/adm/syserr/elbuffer file and append it to the error log file for permanent storage. The daemon then removes the /usr / adm/ syserr / elbuffer file.

You can save the memory resident error log data without saving the core dump. However, saving the core dump is recommended, when the disk space is available. If you do not have adequate disk space to save the system core dump, but want to save the memory resident error log data, you need to append the  $-e$  option to the savecore entry in your  $rc$ . local file. The following is a sample savecore entry:

/etc/savecore -e /usr/adm/crash >/dev/console

See the *Guide to System Crash Recovery* for more information on savecore and system crashes.

#### **Note**

You must have a savecore entry in the rc. local file to save data in the kernel errorlog buffer after a crash. If you do not, you may not be able to determine why the system crashed.

#### **1.2.2 Remote System Shutdown**

If client systems are logging errors to a server and the server system is shut down for maintenance or repairs, the client system logging to the host is automatically informed of the shutdown. The client system then begins logging errors to its own errorlog file. When the server system comes back up, the client is infonned that service has been restored and resumes logging error messages to the server.

After a shutdown occurs, there are two files containing client messages:

- The errorlog file on the server system
- The errorlog file on the client system

#### **1.2.3 Remote System Crash**

If client systems are logging errors to a server and the server system crashes, the client system is not informed of the crash and continues trying to log errors to the server. Because the server is down, these messages are not saved. When the server system reboots, the error messages from the client are again logged in the error log file on the server system.

If the server system is going to be down for some time, you can reconfigure the client remote system by changing its elcsd. conf file to log locally by changing *letc/elcsd.* conf. Then, use the eli command with the -r option to reconfigure error logging on the server.

If a client system goes down while logging errors to the server system, the server system is not affected. When the client system comes back up, it automatically begins sending error messages to the server again.

This chapter describes the components of the error logging subsystem that are included with the ULTRIX kernel.

The kernel error logging subsystem consists of:

- Data collection routines that exist in device drivers, the ULTRIX kernel, or an application
- The memory resident error log buffer located in the ULTRIX kernel
- The elcsd daemon
- The elcsd. conf file

## **2.1 Data Collection Routines**

The data collection routines exist in device drivers, the ULTRIX kernel, or an application. These routines collect pertinent data that is formed into an error log event that will be logged.

## **2.2 Memory Resident Error Logging Buffer**

The memory resident error log buffer is located in the UL TRIX kernel. It provides temporary storage for the error log event data.

### **2.3 The elcsd Daemon**

The  $e$ lcsd daemon transfers the error log data from the memory resident buffer to an error log file for permanent storage. The startup of this daemon is controlled by an entry in the /etc/rc file. Because the /etc/rc file is executed when you boot your system in multi-user mode, the elcsd daemon is automatically started for you. If you are operating your system in single-user mode, you can use the  $e1i$  command to manually start the elcsd daemon. For more information on the eli command, see Chapter 3.

Here is the  $/etc/rc$  file entry that starts the elcsd daemon:

```
f - f /etc/elcsd \sqrt{6} {
   /etc/elcsd & echo 'start errlog daemon - elcsd' >/dev/console 
\overline{\phantom{a}}
```
If you delete this entry, the elected daemon will not transfer error messages from the kernel errorlog buffer to the errorlog file.

See the rc(8) command in the *ULTRIX Reference Pages* for more information on the /etc/rc file.

## **2.4 The elcsd.conf File**

The elcsd. conf file contains the configuration information used for the elcsd daemon. The elcsd. conf file allows you to:

- Determine the names and locations of the primary, backup, and single-user error log files
- Specify the size limit for the error log files
- Control remote error logging characteristics

Any user can view the elcsd. conf file, but you must have superuser privileges to modify the contents of this file. You can modify the contents of the elcsd. conf file by using the eli command.

You can log error messages between systems by setting up an errorlog file on a server system to receive error messages for a client system. For example, if you have an UL TRIX system with limited disk space, you can log its error messages to a larger system. However, you must specify in the elcsd. conf files on both systems how you want to log errors. The client elcsd. conf file must specify where messages are to be sent, and the server elcsd. conf file must have an entry naming the client system it will accept messages from. Entries in the server elcsd. conf file must also specify the pathname for the client messages file.

To enable error logging between systems, you must have the following entry in the / et c/ services file for both server and client systems:

```
elcsd 704/udp #error log daemon
```
#### **Note**

You can only log errors to another system when the systems share the same network. See the *Guide to Networking* for information on networking.

Example 2-1 shows an elcsd.conf file with default entries. These entries allow local logging only.

#### **Example 2-1: The elcsd.conf File with Default Entries**

```
#static char *sccsid = "@(#)elcsd.conf (ULTRIX) 
# 
# 
# 
{ 
    elcsd - errlog configuration file 
             # delimiter DON'T remove or comment out! 
                                                               "; 
1 # 1-local,2-logrem,4-remlog,5-remlog+priloglocal 
# errlog file size limit num. of blocks<br>/usr/adm/syserr # errlog dir. path
                           # errlog dir. path
                  # backup errlog dir. path
                  # single user errlog dir. path
/usr/adm/syserr # log remote hosts errlog dir. path
             # remote hostname to log to 
} # delimiter DON'T remove or comment out! 
# hosts to log :S - separate file or :R - remotes file (together)<br>#remotel:S - (example) log errors from remotel into separate f
                   - (example) log errors from remotel into separate file
```
## **2.5 The elcsd.conf Default File Parameters**

The elcsd. conf file default specifications are as follows:

- Log this system's error log data locally
- Use /usr/adm/syserr as the primary and backup error logging directory path
- Use  $\ell$  as the single-user error logging directory path
- Use  $/\text{usr}/\text{adm}/\text{system}$  as the remote hosts error logging directory path
- No systems are logging remotely to this system

See Chapter 3 for more information on using the eli command to modify the elcsd. conf file.

#### **2.5.1 Status**

The first parameter in the elcsd. conf file is the status line, which indicates where error messages are logged.

The possible status conditions and their meanings are:

![](_page_13_Picture_167.jpeg)

When you log error messages between systems, you must decide how to log the different priority levels of errors, based on the amount of disk space you have available.

There are three priority levels: severe, high, and low. A severe error means the system is going down. High-priority errors are errors such as recoverable machine checks and hard errors. Low-priority errors include soft errors, restarts, and CRDs (corrected read data).

The default status condition is 1 (local). Errors that occur on the local system are logged on the local system.

Enter 2 (logrem) on the status line if you are a server system and you want to log messages from a client system.

Enter 3 on the status line to log server (local) and client (remote) messages.

Enter 4 (remlog) on the status line if you are a client system and you want to log messages to a server.

Enter 5 (remlog+priloglocal) on the status line if you have sufficient disk space and, in addition to logging all messages to a server, want to log severe and high-priority messages on your client system.

No matter what status entry you specify, severe kernel messages are sent to the local system console.

#### **2.5.2 Errorlog File Size**

The errorlog file size parameter defines the maximum size of every errorlog file on the system. If you leave the errorlog file size parameter blank, the system will notify you when the file system is 98% full. Otherwise, specify the maximum number of blocks (for example, 512 bytes) that you want for each errorlog file.

When you do not specify the size of the errorlog file, a message is written to the errorlog status file, /usr/adm/elcsdlog, when the file system is 98% full. At this point, you should compress or back up and remove the current errorlog file before the system stops logging messages to disk. A message is also written to the system log. See the syslog(8) command in the *ULTRIX Reference Pages.* 

#### **2.5.3 Errorlog Directory Path**

To start an errorlog file, you must specify a directory path in the elcsd. conf file.

The errorlog directory path specifies the main errorlog file. The default path is /usr / adm/ syserr. You can, however, direct error messages to a different directory. If you do, first verify that the alternate directory exists and then specify this alternate when you invoke the uerf command.

### **2.5.4 Backup Errorlog Directory Path**

The backup errorlog directory path is the file the system writes to when the main errorlog file becomes full or when there is an error and the system cannot access the main file. There is no default path. Consequently, you should specify a backup errorlog directory that is different from the main errorlog directory.

#### **2.5.5 Single-User Errorlog Directory Path**

The single-user errorlog file is / syserr. *hostname.* The root (/) directory is the default location for this file. You can direct single-user error messages to a different directory, but you must be sure that the directory you specify is mounted during single-user mode. When the system makes the transition from single-user mode to multiuser mode, errors logged in / syserr.*hostname* are appended to syserr. *hostname* in the multiuser errorlog directory path and the single-user errorlog file is removed.

### **2.5.6 Remote Hosts Errorlog Directory Path**

The remote hosts errorlog directory path is the directory for the errorlog file containing messages logged from remote, or client systems. The default path is /usr / adm/ syserr. It is a good idea to use the same path name that you used for the main errorlog directory.

### **2.5.7 Remote Host Name To Log To**

This parameter specifies the name of the remote (server) system that you are logging to. This entry belongs in the client elcsd. conf file. There is no default remote host name.

### **2.5.8 Hosts to Log**

The hosts to log parameter specifies the name of the remote (client) system that you are logging to, and specifies how to log the client's messages. The parameter takes two arguments:

- The argument, S, sets up a separate errorlog file, syserr. *hostname,* for each client system.
- The default argument, R, logs error messages from all client systems to the syserr. remotes file.

#### **2.5.9 Sample Server and Client elcsd.conf Files**

The following examples show and describe the contents of a server  $\epsilon$  less d. conf file (see Example 2-2) and a client elcsd. conf file (see Example 2-3). These examples are based on the following case:

Assume that you want to log error messages to a VAX server, piano, from two MicroVAX clients, flute and violin. You have decided to set up individual errorlog files on the server for each remote client. In addition, because your client systems have adequate disk space, you decide to log severe and high-priority error messages on each client system.

**2.5.9.1** Server system file entries – To set up the required server files, you edit the server's elcsd. conf file as shown in Example 2-2.

#### **Example 2-2: elcsd.conf File Entries for a Server System**

```
#static 
char *sccsid = "@(#)elcsd.conf (ULRIX) "; 
# 
# 
# 
{ 
3 
          elcsd - errlog configuration file
     # delimiter DON'T remove or comment out! 
     # status 1-local,2-logrem,4-remlog,5-remlog+priloglocal 
     # errlog file size limit num. of blocks
/usr/adm/syserr# errlog dir. path 
                         # backup errlog dir. path 
                          # single user errlog dir. path
/usr/adm/syserr# log remote hosts errlog dir. path 
     # remote hostname to log to 
    # delimiter DON'T remove or comment out!
   hosts to log :S - separate file or :R - remotes file (together)
flute:8 
violin:8
```
If you examine the contents of this file, you will notice the following entries:

- The error logging status, 3, indicates that both server and client messages are to be logged to the server, piano.
- The errorlog directory path default, /usr/adm/syserr, is specified as the main errorlog directory.
- The remote hosts errorlog directory path default, /usr/adm/syserr, is specified as the directory for error messages logged from remote (client) systems.
- Both flute and violin are listed as the hosts to log. Consequently, the VAX server will log messages for each of these client systems. Including the S argument with each host name (flute:S, for example) specifies that each client will have its own errorlog file on the server. These individual files will be subordinate to the remote hosts errorlog directory, /usr/adm/syserr. Therefore, error messages for flute will reside on the VAX server at /usr /adm/ syserr / syserr. flute. Similarly, error messages for violin will reside on the VAX server at /usr/adm/syserr/syserr.violin.
- **2.5.9.2 Client system file entries –** To set up the required client files, you edit the elcsd.conf file for both flute and violin. The following example shows the client file entries.

#### **Example 2-3: elcsd.conf File Entries for a Client System**

#static char \*sccsid = "@(#)elcsd.conf (ULTRIX) " ; # # elcsd - errlog configuration file # { 5 # delimiter DON'T remove or comment out! # status 1-local,2-logrem,4-remlog,5-remlog+priloglocal # errlog file size limit num. of blocks /usr/adm/syserr# errlog dir. path , # single user errlog dir,<br>usr/adm/syserr# log remote hosts errlog dir. path/ piano # remote hostname to log to } # delimiter DON'T remove or comment out! # hosts to log :s - separate file or :R - remotes file (together) # backup errlog dir. path # single user errlog dir. path

If you examine the contents of this file, you will notice the following entries:

- The error logging status, 5, specifies that all error messages are logged to the server, and that severe and high-priority error messages are logged to the client as well.
- The errorlog directory path default, /usr/adm/syserr, is specified as the main errorlog directory.
- The remote hosts errorlog directory path default,  $/\text{usr}/\text{adm}/\text{system}$ , is specified as the directory for error messages logged from remote (server) . systems.
- The server, piano, is listed as the remote hostname to log to. Consequently, the client will log messages to this server system.

The eli command lets you manually control these error logging functions:

- Enable and disable error logging
- Clear the errorlog buffer
- Log messages to the errorlog file
- Restart the elcsd daemon

The following sections describe how to use eli to perform these functions.

Refer to eli(8) in the *ULTRIX Reference Pages* for more information on the command options.

#### **3.0.1 Disabling Error Logging**

To disable error logging to an errorlog file, type:

# fete/eli -d

You can use this option when your file system is full, while you free up more disk space. However, when you use this option, the elcsd daemon stops logging error messages. Messages queue up in the kernel buffer until the buffer becomes full. These messages will be logged to disk when the error log daemon is restarted.

#### **3.0.2 Enabling Error Logging**

To re-enable error logging in multiuser mode, type one of the following command lines:

# fete/eli -e

# fete/eli -f -e

When you use the  $- f$  option, the system suppresses the prompts you usually see when you select the  $-e$  option. The elect daemon creates a new errorlog file. The default pathname is /usr/adm/syserr/syserr.hostname.

#### **3.0.3 Enabling Error Logging in Single-User Mode**

Error messages can be logged during single-user mode and multiuser mode. In single-user mode, however, you must start up the elcsd daemon manually to log error messages to the errorlog file.

Before starting the elcsd daemon in single-user mode, run fsck on the file system you will be logging to check for file system inconsistencies. (The root file system is the default file system for error logging in single-user mode.) Then, invoke the eli command by typing:

# eli -8

The  $-s$  option enables error logging in single-user mode. Error messages are transferred from the kernel errorlog buffer to the file specified in the elcsd. conf file for messages generated during single-user mode.

The root (/) directory is the default location for the single-user errorlog file. When the system makes the transition to multiuser mode, by default, it appends the messages in / syserr.*hostname* to the end of the multiuser errorlog file, syserr. *hostname* in /usr / adm/ syserr. If you do not want to save error messages generated during single-user mode, remove the single-user errorlog file before you make the transition to multiuser mode. To change the single-user directory path or any other parameters in the elcsd. conf file, see Section 2.5.

#### **3.0.4 Clearing the Errorlog Buffer**

To clear the kernel errorlog buffer, type:

# jete/eli -i

This command line initializes the kernel errorlog buffer. The messages in the kernel errorlog buffer are cleared without being logged to disk.

If a problem occurs anywhere in the system that stops the  $e$ lesd daemon from running, an error message informing you that error messages are not being logged to an error log file appears on the console every 15 minutes. To stop this message, type:

# jete/eli -q

To re-enable logging this missed-error message to the console, type:

# jete/eli -w

#### **3.0.5 Logging Messages to the Errorlog File**

You can log a I-line message to the errorlog file with this command line:

 $#$ /etc/eli -1

The system prompts you to enter the message. You can also log a message that is contained in a file. For example, using the file  $myfile$ , the command line entry is;

 $#$  eli -f -l < myfile > /dev/null

This example logs a message, up to and including the first newline, from the file named myfile. The example also directs the eli prompt to /dev/null.

#### **3.0.6 Restart the elcsd Daemon**

If you change any entries in the  $\epsilon$  lcsd. conf file, you must restart the  $\epsilon$  lcsd daemon to make the new parameters take effect. Type:

# eli -r

The ULTRIX error report formatter, uerf, reports errors and events that occur on your ULTRIX system. The uerf utility accesses the error messages and events stored in the errorlog file, translates them from binary code to ASCII, and sends them to the output device you specify.

The uerf utility uses three data files. The uerf . bin file is the event information data base, uerf . hlp is the help file, and uerf . err is the error message file.

The uerf utility searches for the uerf data files in:

- The directory specified in a full pathname with the uerf command
- The /etc directory
- The directories specified in your shell PATH environment variable

The uerf utility has options that let you generate various types of reports on specified errors. For example, you can produce a report containing all the error messages in the errorlog file, or you can produce a report, using options, with only a few error types. In relation to these options, this chapter provides information on:

- Generating reports
- Selecting error types
- Selecting specific errors

This chapter also contains a quick reference for using uerf. You do not need superuser privileges to use the uerf command.

### **4.1 Generating Reports**

The uerf utility produces reports based on the error messages stored in an errorlog file. Using uerf with its options, you can produce error reports to a terminal screen, to a file, or to a printer. For example, to generate an error report and display it on your terminal one screenful at a time, type:

# /etc/uerf I more

By looking at the types and number of errors and events, you can tell how reliable the system is. If a report shows a large number of errors for a particular device, you can tell that there is a problem before the device fails. Furthermore, if a failure does occur, the error report provides information on the events that led up to the failure.

The error logging system records and reports the following errors and events:

- Errors Device errors, device timeouts, machine checks, bus errors, and memory errors, such as hard or soft error correcting code (ECC) errors
- Events System startup and shutdown messages, system failures or panics, and informational messages

To see what options are available with uerf, use the help option:

# /etc/uerf -h

This displays a list of available options and their meanings. Example 4-1 shows the uerf help display.

The rest of this section explains the uerf options. These options enable you to:

- Format reports
- Generate reports from specific files
- Generate reports from specific host systems
- Report on errors as they occur
- Generate reports in reverse chronological order
- Generate reports in single-user mode
- Generate summary reports.

For a detailed list of options in quick reference format, see Section 4.5 or  $u \in f(8)$  in the *ULTRIX Reference Pages.* 

#### **Example 4-1: The uerf Help Display**

![](_page_20_Picture_198.jpeg)

#### **4.1.1 Formatting Reports**

Use the  $-\circ$  option to format uerf error reports. This option enables you to format reports in three ways:

- brief Reports event information in a short format.
- full Reports all available information for each error.
- terse Reports binary event information and displays register values and other ASCII messages in a condensed format.

This option requires a parameter. If you do not select the  $-\circ$  option, the default output format is brief.

 $\langle$ 

**Most error types produce more information with the** -0 full **qualifier. There are a few, such as panic messages and other ASCII messages, which do not.** 

**The brief output format is shown in Example 4-2, for this command line:** 

# **/etc/uerf -M mem** 

#### **Example 4-2: Memory Error in Brief Format**

\*\*\*\*\*\*\*\*\*\*\*\*\*\*\*\*\*\*\*\*\*\*\*\*\*\*\*\*\*\* ENTRY 2 \*\*\*\*\*\*\*\*\*\*\*\*\*\*\*\*\*\*\*\*\*\*\*\*\*\*\*\*\*\* **-----** EVENT INFORMATION SEGMENT **-----** EVENT CLASS OS EVENT TYPE SEQUENCE NUMBER OPERATING SYSTEM OCCURRED/LOGGED ON OCCURRED ON SYSTEM SYSTEM ID x01845106 PROCESSOR TYPE **-----** UNIT INFORMATION UNIT CLASS UNIT TYPE ERROR SYNDROME ----- 780-E CSR REGS -----CSRA CSRB CSRC CSRD 10I. 3. xOOl0lE6C INTERLEAVE: INTERNAL xOOOOl000 x148F020E ERR SYNDR/CHK BITS: xE x080AD002 ERROR EVENT MEMORY ERROR ULTRIX 32 Thu May 14 18:14:46 1987 EDT **guitar** KA780 MEMORY MS780E MEMORY CRD ERROR RAM: 64K ADAPTER CODE: x3 MEMORY SIZE: 15. ERROR SUMMARY DIAG ECC BITS: xO MEM HAS VALID DATA START ADDR: xO CRD ERROR ADDR: x91EO ERROR LOG REQUEST ERR SYNDR/CHK BITS: ERROR ADDR: xl015A 2-WAY x2

**To show the full output format for this report, which displays all memory-related mainframe errors, type:** 

# **/etc/uerf -0 full -M mem** 

**In addition to the information shown in Example 4-2, the full output format produces this information:** 

**-----** ADDITIONAL MEMORY INFO CNTRLR NO NO. ERRS ON THIS ADD  $\overline{1}$ . 1.

**To produce the terse output format for all memory-related mainframe errors, type:** 

```
# /etc/uerf -0 terse -M mem
```
**This report gives you binary event information, for the events you specify. The terse memory-related mainframe errors report looks like this:** 

![](_page_21_Picture_272.jpeg)

![](_page_22_Picture_202.jpeg)

#### **4.1.2 Generating Reports from Specific Files**

The file name  $(-f)$  option of uerf selects errors from the errorlog file you specify, for example:

# /etc/uerf -f /usr/adm/syserr/syserr.guitar.old

Use this option to look at old or backup errorlog files, rather than at the default file, /usr / adrn/ syserr / syserr. *hostname.* You can also use this option to access the single-user errorlog file, / syserr. *hostname,* in the root directory. Be sure to specify the full path name for the file. Do not use the  $-n$  option with the  $-f$  option. You must specify a parameter with the  $-f$  option.

#### **4.1.3 Generating Reports from Specific Host Systems**

The host  $(-H)$  option of uerf selects errors for a specific host system from the /usr / adrn/ syserr / syserr. *hostname* or

/usr/adm/syserr/syserr.remotes file. You must specify a host name as a parameter. This option is useful when you are logging errors from several remote systems to the errorlog file, / syserr. remotes, on the host. See Chapter 2 for information on remote logging.

#### **4.1.4 Reporting Errors As They Occur**

The now  $(-n)$  option of uerf reports errors to the terminal as they occur, before they are logged to the errorlog buffer. Here is the command line:

#### # /etc/uerf -n

You can use this option when you run disk or tape exercisers. Do not use the  $-f$ option with the -n option.

#### **4.1.5 Generating Reports in Reverse Chronological Order**

To generate reports in reverse chronological order, use the  $-R$  option of uerf. As shown in the following example, you can select - R to start at the most current error event logged, while selecting only certain record types (using  $-r$  option):

# /etc/uerf -R -r 300

In response to this command, the uerf program produces a report that lists all startup messages, beginning with the most recent.

#### **4.1.6 Generating Reports in Single-User Mode**

You can run uerf in single-user mode. However, if the errorlog file and the uerf data files, uerf. bin, uerf. hlp, and uerf. err, are not located in the root directory, you must first mount the file systems on which they reside.

In addition, the line printer spooler is not operational during single-user mode. Therefore, to print an error report to a line printer while in single-user mode, you must direct the output to a printer special file, such as the following example using *piano* as the hostname:

# /etc/uerf -f /syserr.piano > /dev/lp

#### **4.1.7 Generating Summary Reports**

The summary  $(-s)$  option of uexel produces a summary of the errorlog file or a summary of those records that you select. All uerf selection options support summaries. The default format for summary output is terse. However, you can generate summary output in full or brief format by including the output  $(-\circ)$  option and specifying the desired format.

The following example shows the command and options that generate a terse summary of all errors recorded for the day in the errorlog file:

```
# /etc/uerf -t 8:00 -s
```
To generate a full summary of the same information, type:

# /etc/uerf -t 8:00 -S -0 full

## **4.2 Selecting Error Types**

The uerf utility allows you to generate specific error reports for the following:

- Adapter errors  $(-A)$
- Class errors  $(-c)$
- Disk errors  $(-D)$
- Mainframe processor errors  $(-M)$
- Operating system errors  $(-0)$
- Tape errors  $(-T)$

For each of these error types,  $\iota$ erf has a corresponding option. Each of the options has report parameters that you can specify to generate various types of reports.

The following sections explain how to select each of these error types.

#### **4.2.1 Selecting Adapter Errors**

The  $-A$  option selects errors for the adapter parameters that you specify. The adapter parameters the error report formatter supports are:

- aie BVP-type controller
- aio BVP-type controller
- bla BI LESI adapter
- bua BI UNIBUS adapter
- nmi Nautilus memory interconnect
- uba VAX UNIBUS adapter

The following example shows how to generate a report for *uba* (VAX UNIBUS) errors that have been logged in the errorlog file:

# /etc/uerf -A uba

To generate a report for more than one parameter, use the comma (,) as a delimiter. For example, the following command generates a report for all uba and nmi adapter errors:

# /etc/uerf -A uba,nmi

#### **4.2.2 Selecting Class Errors**

The  $-c$  option selects errors for the class event that you specify. The class parameters that the error report formatter supports are:

- err Hardware-detected and software-detected error conditions
- oper Operational events, such as device status or error messages, time changes, and system startup and shutdown messages.
- maint Events that occur during system maintenance, such as running the on-line functional exercisers.

#### **4.2.3 Selecting Disk Errors**

The  $-D$  option selects errors for the MSCP and SCSI disk parameters you specify. See the ra(4) command in the *ULTRIX Reference Pages* for the MSCP disk types that the error report formatter supports.

#### **4.2.4 Selecting Mainframe Errors**

The  $-M$  option selects the following types of processor errors for the systems for which you are logging errors:

- cpu CPU -related errors, such as machine checks
- mem Memory-related errors, such as single-bit CRD (corrected read data) and double-bit uncorrectable errors

When you do not specify any parameters, all mainframe errors are reported.

The following command produces a report containing CPU -related mainframe errors for the system:

# /etc/uerf -M cpu

#### **4.2.5 Selecting Operating System Errors**

The  $-\circ$  option selects errors for the operating system parameters you specify. When you do not specify any parameters, all operating system events are reported. The operating system parameters that the error report formatter supports are:

- aef Arithmetic exception faults
- ast Asynchronous trap exception faults
- bpt Breakpoint instruction faults
- cmp Compatibility mode faults
- pag Page faults
- pif Privileged instruction faults
- pro Protection faults
- ptf Page table faults
- raf Reserved address faults
- rof Reserved operand faults
- scf System call exception faults
- seg Segmentation faults
- tra Trace exception faults
- xfc Xfc instruction faults

#### **4.2.6 Selecting Tape Errors**

The  $-T$  option selects errors for the TMSCP and SCSI tape parameters that you specify. See the tms(4) command in the *ULTRIX Reference Pages* for the TMSCP tape types that the error report formatter supports.

## **4.3 Selecting Specific Errors**

Some uerf options let you select the following errors specifically:

- Errors specified by record type
- Errors specified by sequence number
- Errors within a specified time range
- Errors except the ones that you specifically exclude

The following subsections describe ue  $rf$  options that let you select or exclude specific errors.

#### **4.3.1 Selecting Errors by Record Type**

The  $-r$  option selects errors for specific record types. You must specify a parameter that defines which record type you want to select. Use this option to access errors, such as ASCII messages, which are not accessed by other uerf options. The  $-r$ option also offers an alternate way to specify some error events, such as disk and tape errors.

Devices, such as UNIBUS communications devices, log to the errorlog file in an ASCII rather than binary message format.

#### **Note**

It is possible that the text of an ASCII error message, when reported in the brief or the full output format, will generate more than one error message. If another error occurs and is reported at approximately the same time, these ASCII text messages may not print out consecutively. You can use the terse output format to see such messages as one unit.

The record parameters supported by the error report formatter are:

#### Hardware-Detected Errors

- 100 Machine check
- 101 Memory corrected read data/read data substitute (crd/rds)
- 102 Disk errors
- 103 Tape errors
- 104 Device controller errors
- 105 Adapter errors
- 106 Bus errors
- 107 Stray interrupts
- 108 Asynchronous write errors
- 109 Exceptions/faults
- 112 Stack dump
- 113 ka650 error and status registers
- 114 6200 vector 60
- 115 6200 vector 54
- 116 ka420 error and status registers (VAXstation 3100)
- 117 kn01 error and status registers (DEC station R3100)
- 118 6400 vector 60
- 119 6400 vector 54
- 120 Mbus errors
- 121 ka60 error and status registers
- 130 Generic error and status registers

#### Software-Detected Errors

- 200 Panics (bug checks)
- 201 ci ppd info
- 202 scs events

#### Informational ASCII Messages

- 250 Informational
- 251 8600/8650 snapshot taken

#### Operational Messages

- 300 Startup
- 301 Shutdown
- 310 Time change
- 350 Diagnostic information
- 351 Repair information

The following example produces all system startup messages, including hardware devices configured and their CSR (control status register) addresses:

# /etc/uerf -r 300

The following example outputs all of the operational messages – startup, shutdown, time change, and diagnostic – within the record option:

# /etc/uerf -r 300-350

#### **4.3.2 Selecting Errors by Sequence Number**

The  $-s$  option selects specific errors from the errorlog file. The selection corresponds to the sequence number given as a parameter to the -s option. You must specify the sequence number. A sequence number is assigned to an event when it is logged to the errorlog file. You can use this option to output specific errors after viewing the errorlog file at your terminal.

#### **Note**

Sequence numbers are restarted when the system is rebooted. If the errorlog file contains error messages from before and after a reboot, there may be duplicate sequence numbers in the file.

#### **4.3.3 Selecting Errors Using a Time Range**

The  $-t$  option selects errors for the time period you specify. The format for the  $-t$ option is:

/ etc/uerf -t *s:dd-mmm-yyyy,hh:mm:ss e:dd-mmm-yyyy,hh:mm:ss* 

The parameters for the  $-t$  option are:

s Specifies the start date and time

*e* Specifies the end date and time

- *dd* Day
- *mmm* Month
- *yyyy* Year
- *hh* Hour
- *mm* Minute
- ss Second

You must specify a start date or time or an end date or time when you use this option. However, you can abbreviate the format using the following default parameters:

- When none is specified, the current date is the default date.
- The default start time is 00:00:00.
- The default end time is 23:59:59.

When you do not use this option, the uerf command processes the entire errorlog file.

The following example shows how to produce an error report containing all errors for the 24-hour period of October 23, 1988:

# /etc/uerf -t s:23-oct-1988,00:00:00 e:23-oct-1988,23:59:59

The following command produces an error report from the beginning of the errorlog file until February 29 of the current year; the default end time is 23:59:59:

# /etc/uerf -t e:29-feb

#### **4.3.4 Excluding Error Types**

The  $-x$  option excludes the error types that you specify from the error report. You cannot exclude the  $-f$  option, the  $-h$  option, the  $-h$  option, the  $-o$ option, the  $-t$  option, or the  $-R$  option. The following command reports all errors except disk errors and operating system events:

 $#$  /etc/uerf  $-0$  -x  $-0$  full  $-0$ 

## **4.4 Using uerf Options**

This section provides some notes and examples of uerf use. See Table 4-1 for a quick reference of the command options.

- Be sure to type options in the correct case, because the uerf command has both uppercase and lowercase options. For example,  $-\circ$  specifies output format, while -0 specifies operating system events.
- Options can be used together. For example:

```
# /etc/uerf -A uba,nmi -f syserr.guitar.old -TH guitar
```
The preceding command produces an error report from the file syserr. quitar. old for the system quitar. The report contains adapter errors for the VAX UNIBUS adapter and the Nautilus memory interconnect, as well as TMSCP (Tape Mass Storage Control Protocol) device errors of all types.

In the following example, the time and output options produce error messages for the current day in a terse format at your terminal:

# /etc/uerf -t s:OO -0 terse

### **4.5 uerf Option Reference**

Table 4-1 lists each uerf option alphabetically and provides brief descriptions and examples.

![](_page_29_Picture_152.jpeg)

## **Table 4-1: uerf Command Options**

 $\sim$   $\lambda$ 

 $\mathcal{L}$ 

 $\bar{z}$ 

| Option        | Usage                                                                                                  | Examples                                                                         |
|---------------|----------------------------------------------------------------------------------------------------|----------------------------------------------------------------------------------|
| $-S$          | Produce summary<br>report.                                                                             | /etc/uerf -S -o brief                                                            |
| $-t$ time     | Select errors within<br>specified time range.                                                          | /etc/uerf $-t$ s:13-apr-1986<br>/etc/uerf $-t$ s:13-apr, 18:30                   |
| $-T$ tapes    | Select errors for tmscp<br>tape types and SCSI<br>tape devices.                                        | /etc/uerf – T<br>/etc/uerf $-T$ tu81<br>/etc/uerf $-T$ tz<br>/etc/uerf $-T$ tz31 |
| $-\mathbf{X}$ | Exclude specified<br>options. You cannot<br>exclude $-f, -H, -h,$<br>$-n, -0, -t,$ or $-R$<br>options. | /etc/uerf $-A - x - D$                                                           |
| $-Z$          | Display entry in<br>hexadecimal format.                                                                | /etc/uerf $-Z$                                                                   |

Table 4-1: (continued)

## c

client defined, 1-1 components of error logger, 1-1

## D

default elcsd.conf file specifications, 2-3

## E

eIcsd daemon rc file entry, 2-1 eIcsd.conf file changing entries, 3-2 for client system, 2-6e for server system, 2-5 e parameters, 2-3 to 2-5 reconfiguring, 2-3 to 2-5 specifying client system, 2-5 specifying server system, 2-4 with default entries, 2-2 e eli command options,  $3-1$  to  $3-2$ error log file specifying size limit for, 2-2 error logger components, 1-1 to 1-3 controlling manually, 3-1 to 3-2 defined,  $1-1$ description,  $2-1$  to  $2-5$ disabling, 3-1 enabling in multi-user mode, 3-1 error logger (cont.) enabling in single-user mode, 3-1 error message types, 2-3 errors reported, 4-1 events reported, 4-1 overview,  $1-1$  to  $1-3$ remote system crash and, 1-3 remote system shutdown and, 1-2 error logging subsystem maintenance, 3-1 management, 3-1 error report ASCII messages and, 4-7n brief fonnat, 43e directing to terminal,  $4-1$ displaying as errors occur, 4-4 excluding error types, 4-10 for adapter errors, 4-5 for class errors, 4-6 for disk errors, 4-6 for error type,  $4-5$  to  $4-7$ for mainframe errors, 4-6 for operating system, 4-6 for record type, 4-7 for sequence number, 4-9 for specific errors, 4-7 to 4-10 for tape errors, 4-7 for time period, 4-9 formatting, 4-2 to 4-4 from specific file, 4-4 from specific systems, 4-4 full format, 4-3e generating, 4-1 to 4-4 generating in reverse order, 4-4

error report (cont.) generating in single-user mode, 4-4 specifying brief format, 4-3 specifying full format, 4-3 specifying terse format, 4-3 terse format,  $4-2$ error report formatter *See* uerf command errorlog buffer clearing, 3-2 errorlog file logging message to, 3-2 remote system directory path, 2-4 remote systems and, 2-3 single-user directory path, 2-4 specifying backup, 2-4 specifying directory path, 2-4 specifying size, 2-4 event file *See* errorlog file

## u

uerf command

data files, 4-1 help display, 4-2e help option,  $4-2$ option list, 4-1lt to 4-12t options, 4-10 to 4-12 record parameters supported, 4-7 superuser privileges, 4-1 using, 4-1 to 4-12

## K

kernel error logging components of, 2-1

## o

overview of error logging components, 1-1

## R

remote error logging, 2-2

## s

server defined, 1-1

## **Technical Support**

If you need help deciding which documentation best meets your needs, call 800-343-4040 before placing your electronic, telephone, or direct mail order.

## **Electronic Orders**

To place an order at the Electronic Store, dial 800-234-1998 using a 1200- or 2400-baud modem from anywhere in the USA, Canada, or Puerto Rico. If you need assistance using the Electronic Store, call 800-DIGITAL (800-344-4825).

## **Telephone and Direct Mail Orders**

![](_page_33_Picture_130.jpeg)

\* For internal orders, you must submit an Internal Software Order Form (EN-01740-07).

## Reader's Comments **Reader's Comments**

Guide to the Error Logger AA-ME95B-TE

Please use this postage-paid form to comment on this manual. If you require a written reply to a software problem and are eligible to receive one under Software Performance Report (SPR) service, submit your comments on an SPR foml.

Thank you for your assistance.

 $\cdot$ 

 $\mathcal{A}^{\mathcal{A}}$ 

![](_page_35_Picture_154.jpeg)

 $---$  Do Not Tear – Fold Here and Tape  $---$ 

![](_page_36_Picture_1.jpeg)

NECESSARY IF MAILED IN THE UNITED STATES

## **BUSINESS REPLY MAIL**  FIRST-CLASS MAIL PERMIT NO. 33 MAYNARD MA

POSTAGE WILL BE PAID BY ADDRESSEE

DIGITAL EQUIPMENT CORPORATION OPEN SOFTWARE PUBLICATIONS MANAGER ZK03-2/Z04 110 SPIT BROOK ROAD NASHUA NH 03062-9987

## **11111111111 Ih 1IIIIIIIIhlllili hllllllllllllllllill**

-------. Do Not Tear- Fold Here .---------------------------------------------------------------~

Cut Along Dotted Line

## **Reader's Comments Comments Comments Comments Comments Comments Comments Comments Comments Comments Comments Comments Comments Comments Comments Comments Comments Comments Comments Comments Comments Comments Comments Comme**

Guide to the Error Logger AA-ME95B-TE

Please use this postage-paid form to comment on this manual. If you require a written reply to a software problem and are eligible to receive one under Software Performance Report (SPR) service, submit your comments on an SPR form.

Thank you for your assistance.

![](_page_37_Picture_153.jpeg)

 $---$  Do Not Tear – Fold Here and Tape  $------$ 

![](_page_38_Picture_1.jpeg)

IF MAILED IN THE UNITED STATES

I I I I I I

## **BUSINESS REPLY MAIL**  FIRST-CLASS MAIL PERMIT NO. 33 MAYNARD MA

POSTAGE WILL BE PAID BY ADDRESSEE

DIGITAL EQUIPMENT CORPORATION OPEN SOFTWARE PUBLICATIONS MANAGER ZK03-2/Z04 110 SPIT BROOK ROAD NASHUA NH 03062-9987

## **1IIIIIIIIhllllllllllil hlh h 1 h Iliin h hn h nnl**

- - - - - - \_. Do Not Tear - Fold Here . - - - - - - - - - - - - - - - - - - - - - - - - - - - - - - - - - - - - - - - - - - - - - - - - - - - - - - - - - - - - - - -,

Cut Along **Dotted** Line

I I I I